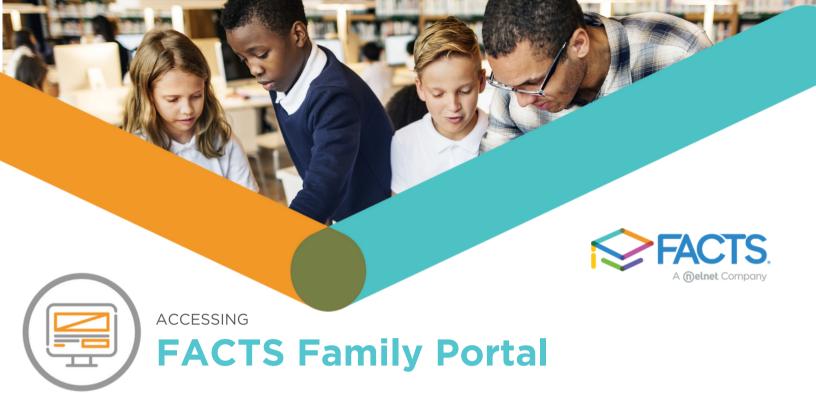

FACTS gives you the opportunity to get more involved in your child's academic progress and future success by using FACTS Family Portal, a private and secure portal that allows you to view academic information specific to your children, while protecting their information from others. You may view your child's grades, attendance, homework, conduct, as well as other useful school information.

## **HOW TO ACCESS FACTS FAMILY PORTAL**

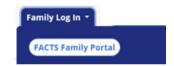

- In Chrome, Firefox, Safari, or Microsoft Edge, visit factsmgt.com and click Family Login | FACTS Family Portal.
- · Click Create Family Portal Account.
- Type your school's District Code ND-MA.
- Type your email address and click <u>Create Account.</u> An email will be sent which includes a link to create your Family Portal Login. The link is active for 6 hours.
- Select the Click to Create your Family Portal Login link
- Type a <u>User Name</u>, <u>Password</u>, and <u>Confirm</u> your password.

## Change/Create Password

| Name      | Person ID Username |  | Password Confirm |  |                               |
|-----------|--------------------|--|------------------|--|-------------------------------|
| Your name | 1234               |  |                  |  | Save Username and/or Password |

- Click Save Username and/or Password.
- A message displays at the top of the browser, "User Name/Password successfully updated."

## Username/Password successfully updated.

## Change/Create Password

| Name      | Person ID | Username | Password | Confirm | Confirm                       |  |  |
|-----------|-----------|----------|----------|---------|-------------------------------|--|--|
| Your name | 1234      |          |          |         | Save Username and/or Password |  |  |

- Return to factsmgt.com and click Family Login | FACTS Family Portal.
- Login with your newly created Username and Password.